## **Zpráva z webináře**

## **Introduction to Data Visualization with Tableau**

datum konání: 13. 2. 2023 místo konání: online zaměstnanec: Marta Zizienová

Prezentoval Will Dean (Temple University).

Záznam je dostupný v systému Panopto na adrese [https://temple.hosted.panopto.com/Panopto/Pages/Viewer.aspx?id=50db576e-](https://temple.hosted.panopto.com/Panopto/Pages/Viewer.aspx?id=50db576e-4c0f-483a-ab33-afa80167ae09)[4c0f-483a-ab33-afa80167ae09.](https://temple.hosted.panopto.com/Panopto/Pages/Viewer.aspx?id=50db576e-4c0f-483a-ab33-afa80167ae09)

Anotace: Na tomto praktickém semináři vám knihovník oddělení výzkumu a datových služeb Will Dean ukáže, jak vzít skromný soubor dat a prezentovat ho v různých barevných, informativních a interaktivních vizualizacích pomocí programu Tableau. Tableau je jedním z nejrozšířenějších dostupných programů pro vizualizaci dat, který dokáže vytvářet grafy, příběhy a interaktivní panely. Tableau si můžete stáhnout a získat bezplatný studentský nebo učitelský účet.

Proč vizualizovat data? Vizualizace pomáhá při komunikaci informací, může odkrýt skryté vzory a vypadá pěkně. Graf je přehlednější než excelovská tabulka, totéž platí pro mapy aj.

Tableau existuje v mnoha verzích - volně dostupné online rozhraní [\(https://public.tableau.com/app/discover,](https://public.tableau.com/app/discover) vše je zveřejněno veřejně), pro učitele ((<https://www.tableau.com/academic/students>) a pro studenty [\(https://www.tableau.com/academic/teaching](https://www.tableau.com/academic/teaching)). Akademické licence jsou zdarma. K dispozici jsou komerční licence pro organizace a firmy aj.

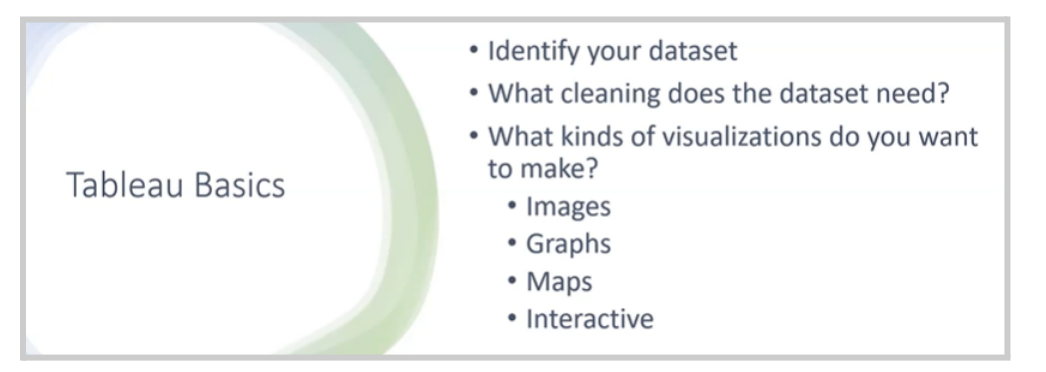

Obr. 1 Základní kroky v Tableau

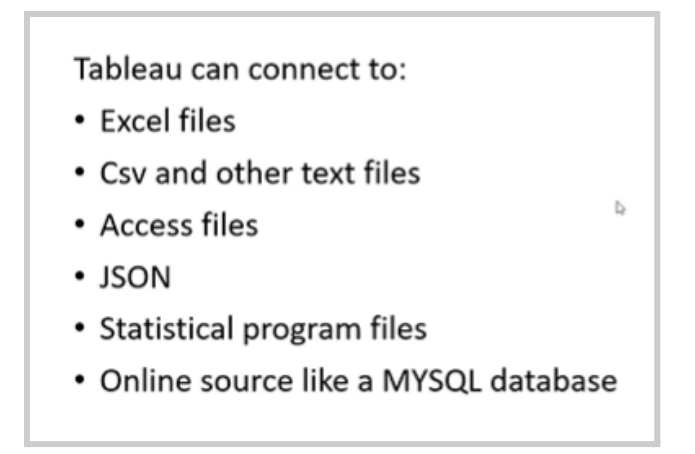

Obr. 2 Jaké typy souborů pro import Tableau podporuje

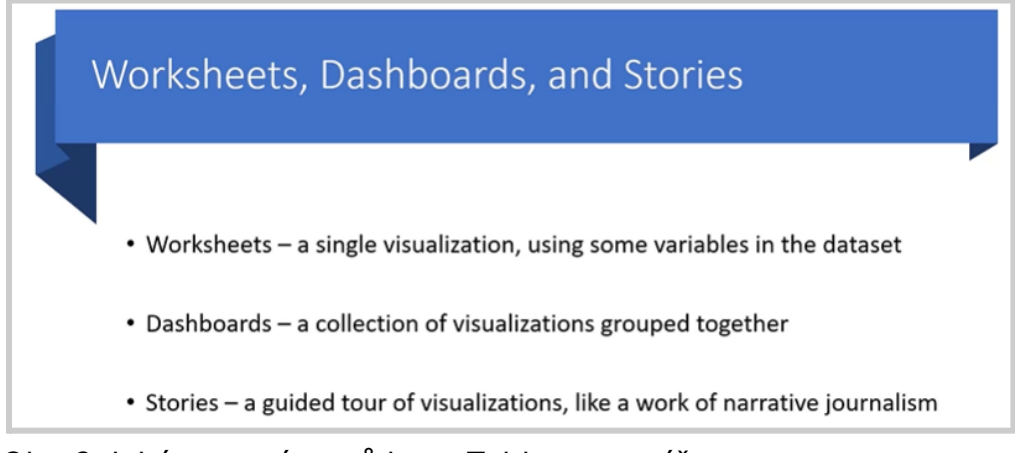

Obr. 3 Jaké typy výstupů lze v Tableau vytvářet

Vstupní data nemusí být jen vlastní, je možné pracovat s jakýmkoliv volně dostupným datasetem. Následovala živá ukázka práce s programem.

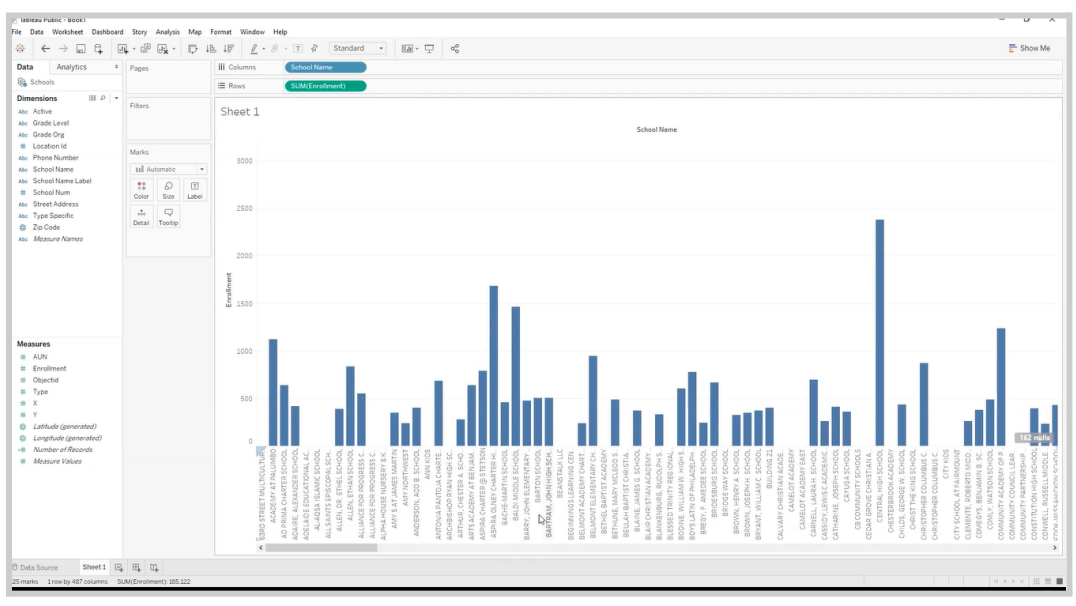

Obr. 4 Příklad vytvořeného grafu

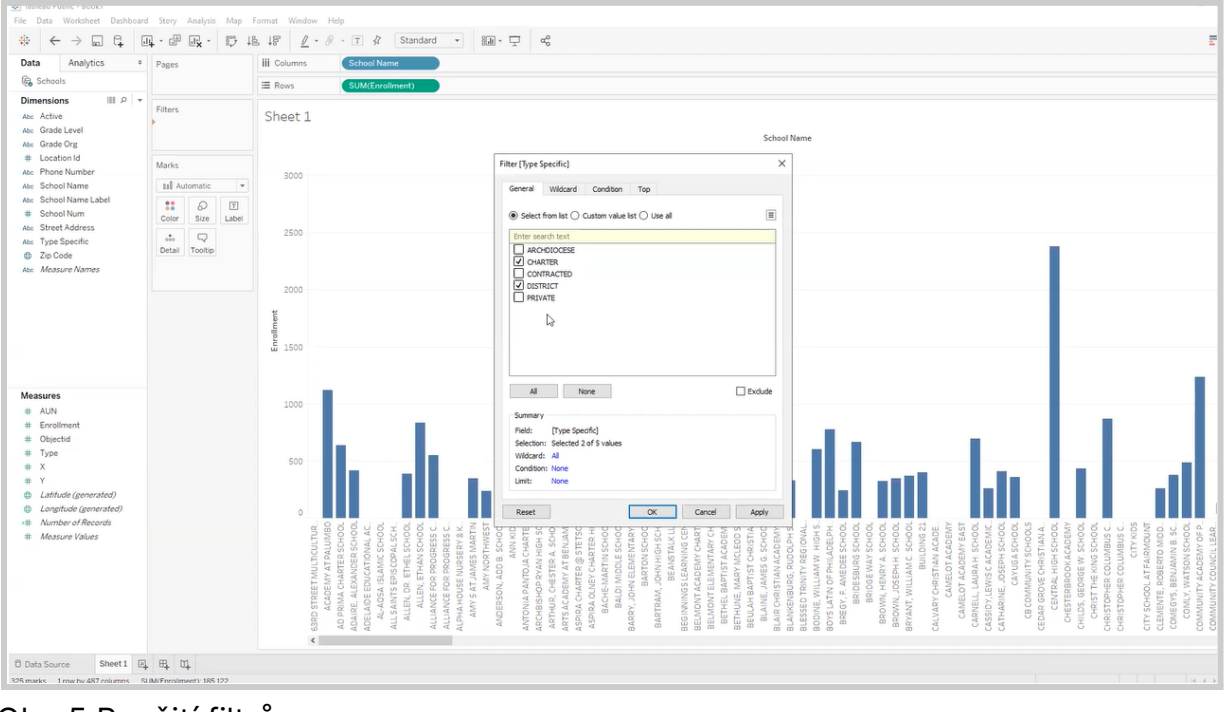

Obr. 5 Použití filtrů

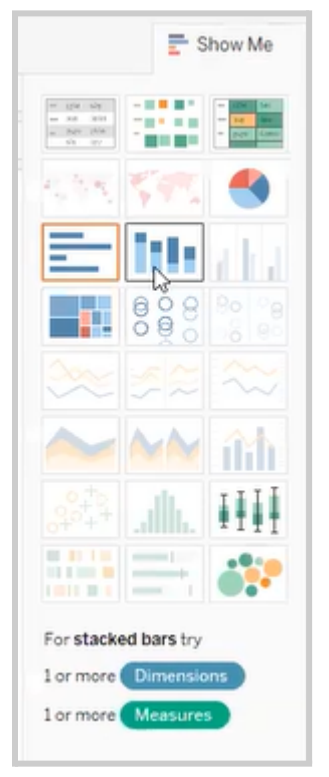

Obr. 6 Nabídka možných výstupů je v pravém horním rohu

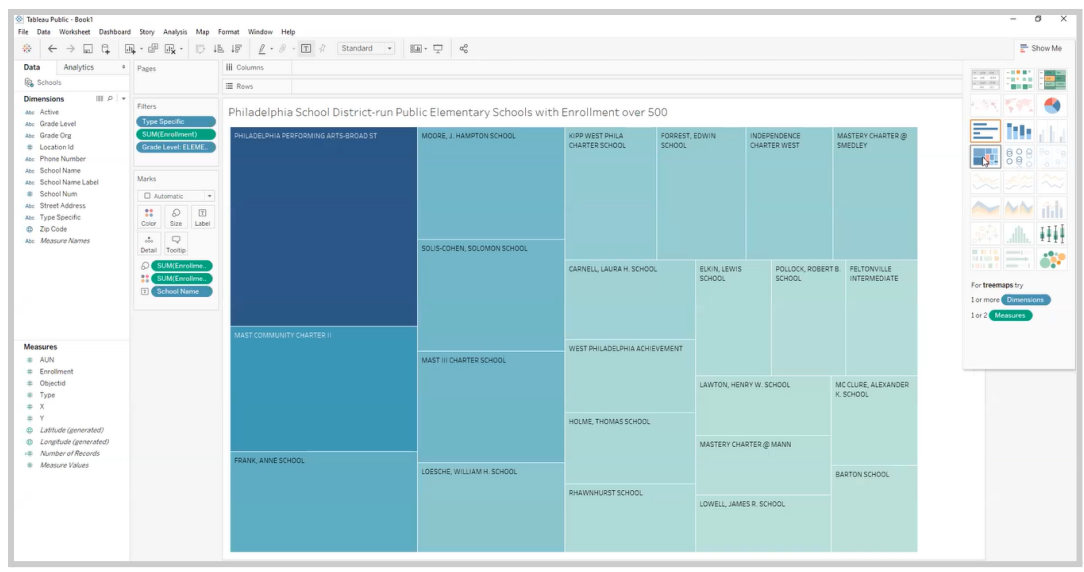

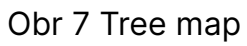

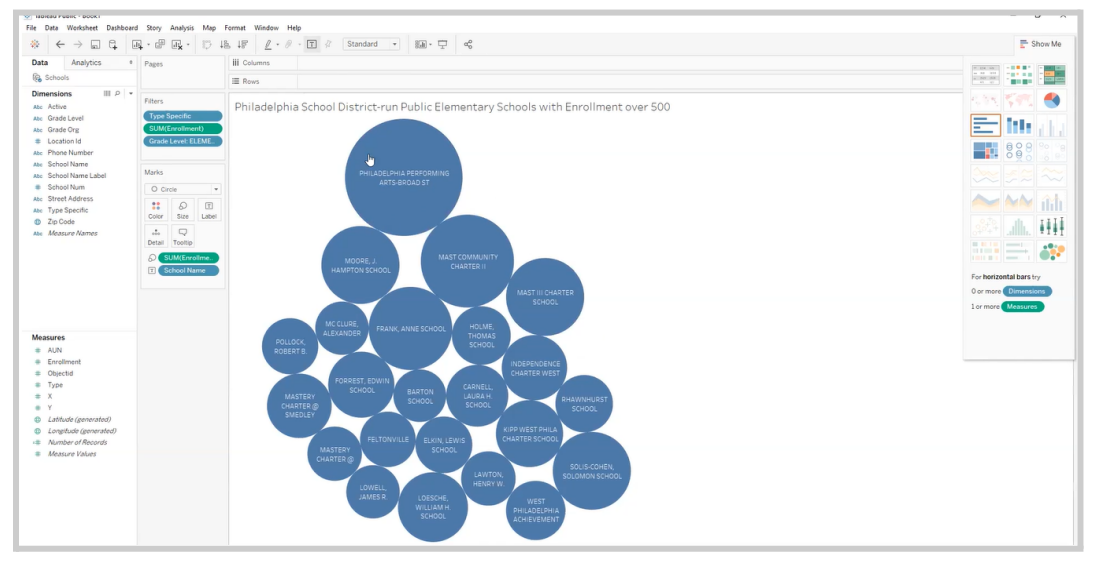

Obr. 8 Bubliny

Tableau nabídne pouze ty typy vizualizace, které se dají použít na nahraná data.

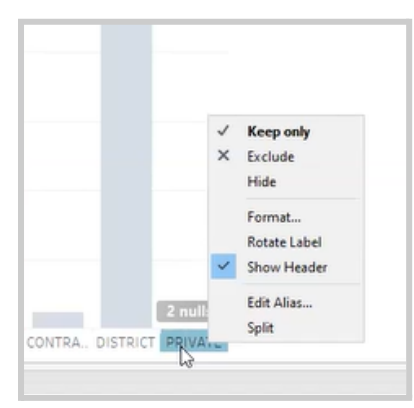

Obr. 9 Pravým kliknutím na oblast je možné vybranou sekci skrýt aj.

Pokud v datasetu nějaká pole chybí, je možné je vytvořit přímo v Tableau (Analysis - Calculated Field). Tableau automaticky detekuje geografické hodnoty (zeměpisnou šířku a délku, zip kódy). Pro vytvoření map jsou použité podklady OpenStreetMaps, dostupné jsou další mapové podklady (topografické mapy atd.).

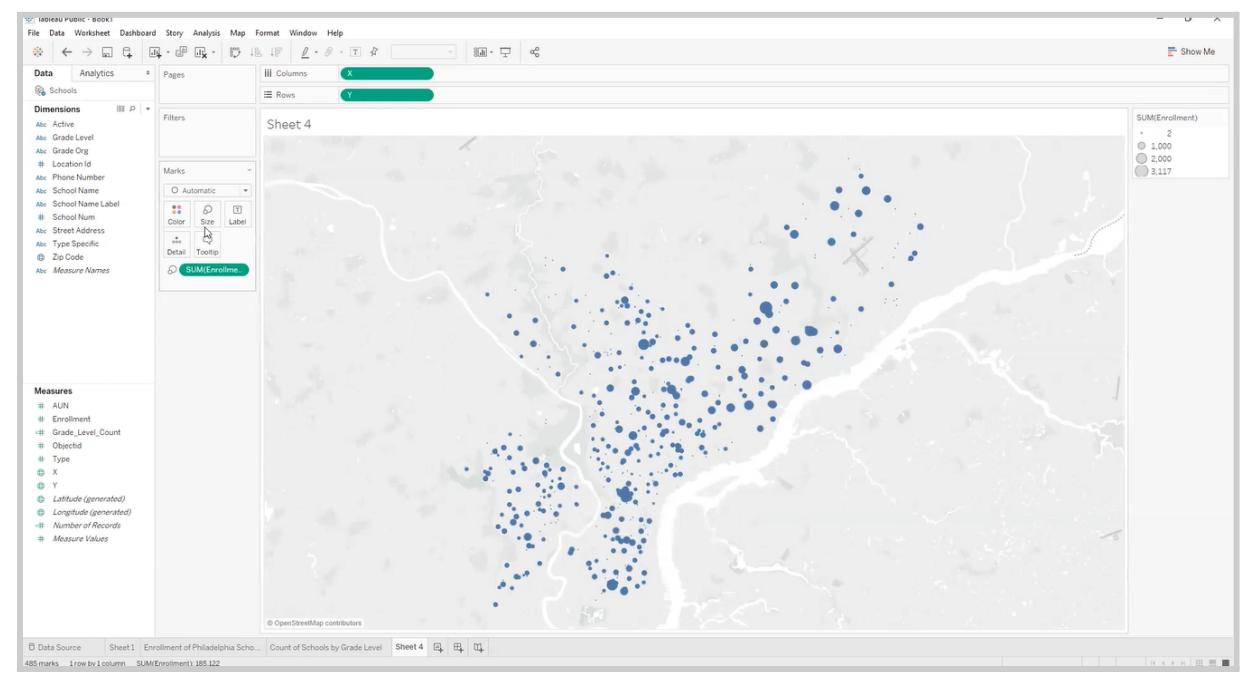

Obr. 10 Příklad mapy

Legenda mapy se vytváří automaticky. Samozřejmě je možné měnit barvy, nastavovat barvy dle parametrů atd.

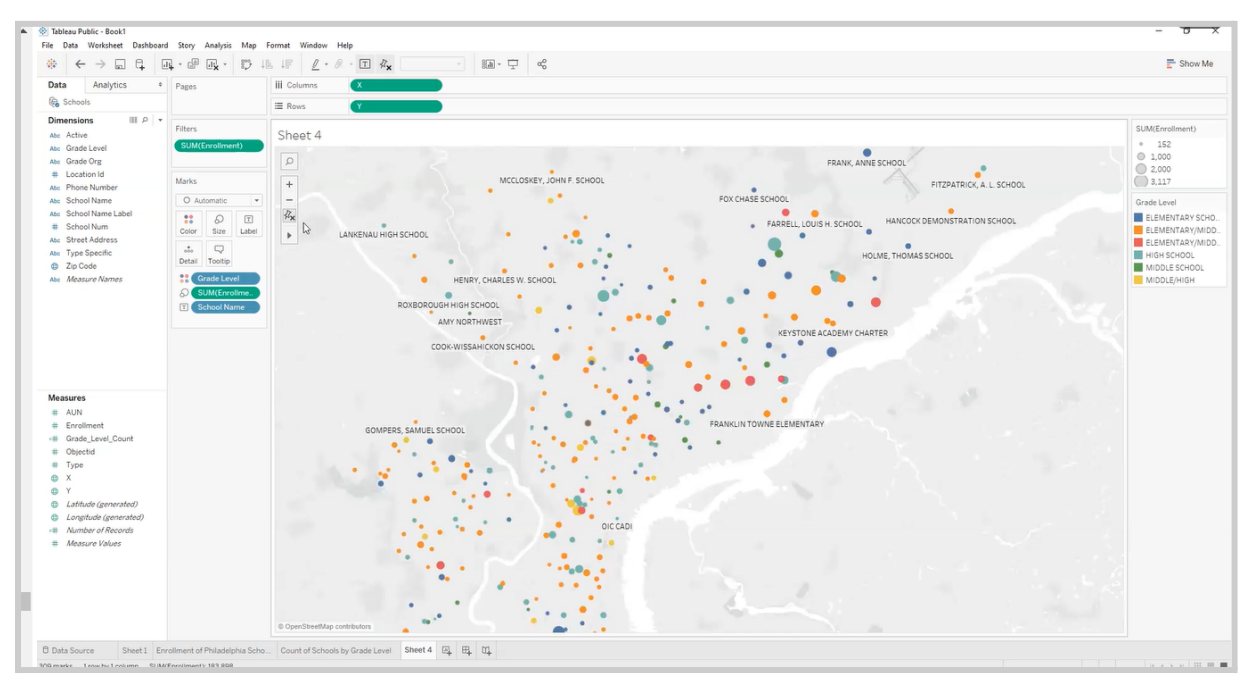

Obr. 11 Zobrazovat lze například názvy bodů

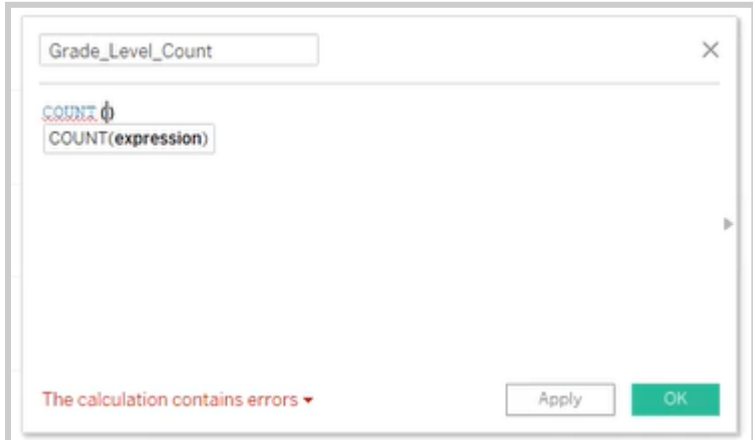

Obr. 12 Integrováno je mnoho funkcí.

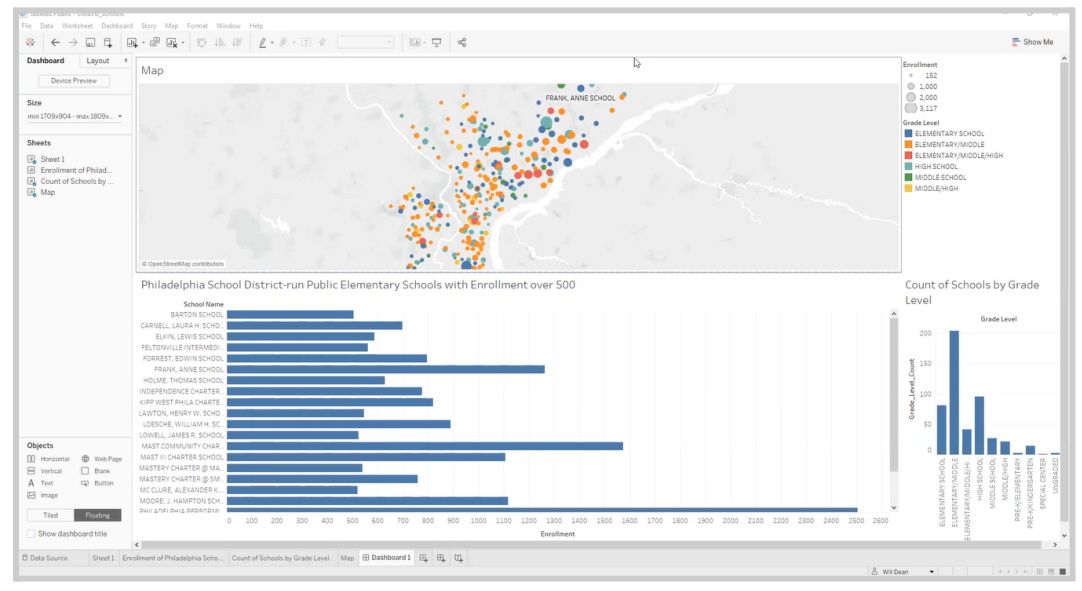

Obr. 13 Příklad dashboardu

V dashboardu je možné propojit více vytvořených podkladů dohromady.

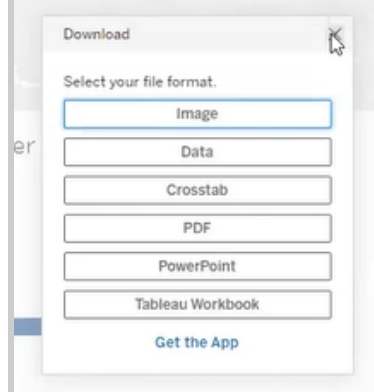

Obr. 14 Formáty, ve kterých je možné vytvořené soubory uložit

Základní práce s daty je pomocí drag and drop, funkce jsou většinou dostupné přes pravé tlačítko myši. Ovládání programu mi připadalo velmi jednoduché.

Doporučené materiály:

- Linkedin Learning:
	- [https://www.linkedin.com/learning/tableau-essential-training-1495](https://www.linkedin.com/learning/tableau-essential-training-14959992/) [9992](https://www.linkedin.com/learning/tableau-essential-training-14959992/)
	- [https://www.linkedin.com/learning/creating-interactive-tableau-da](https://www.linkedin.com/learning/creating-interactive-tableau-dashboards/design-dashboards-in-tableau) [shboards/design-dashboards-in-tableau](https://www.linkedin.com/learning/creating-interactive-tableau-dashboards/design-dashboards-in-tableau)
- Knihy:
	- <https://librarysearch.temple.edu/catalog/991038139808003811>
- Další výborné materiály jsou na YouTube či Courseře.